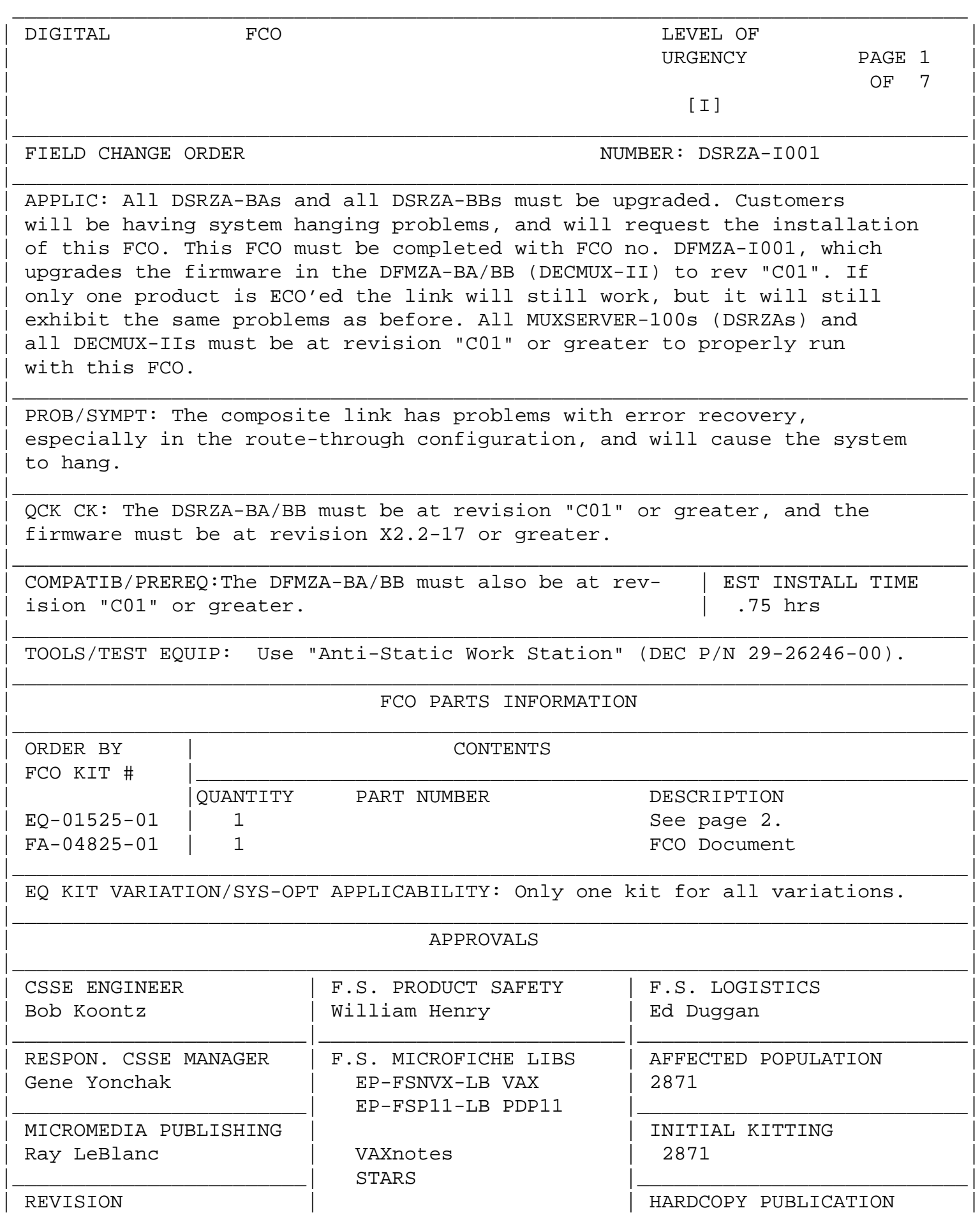

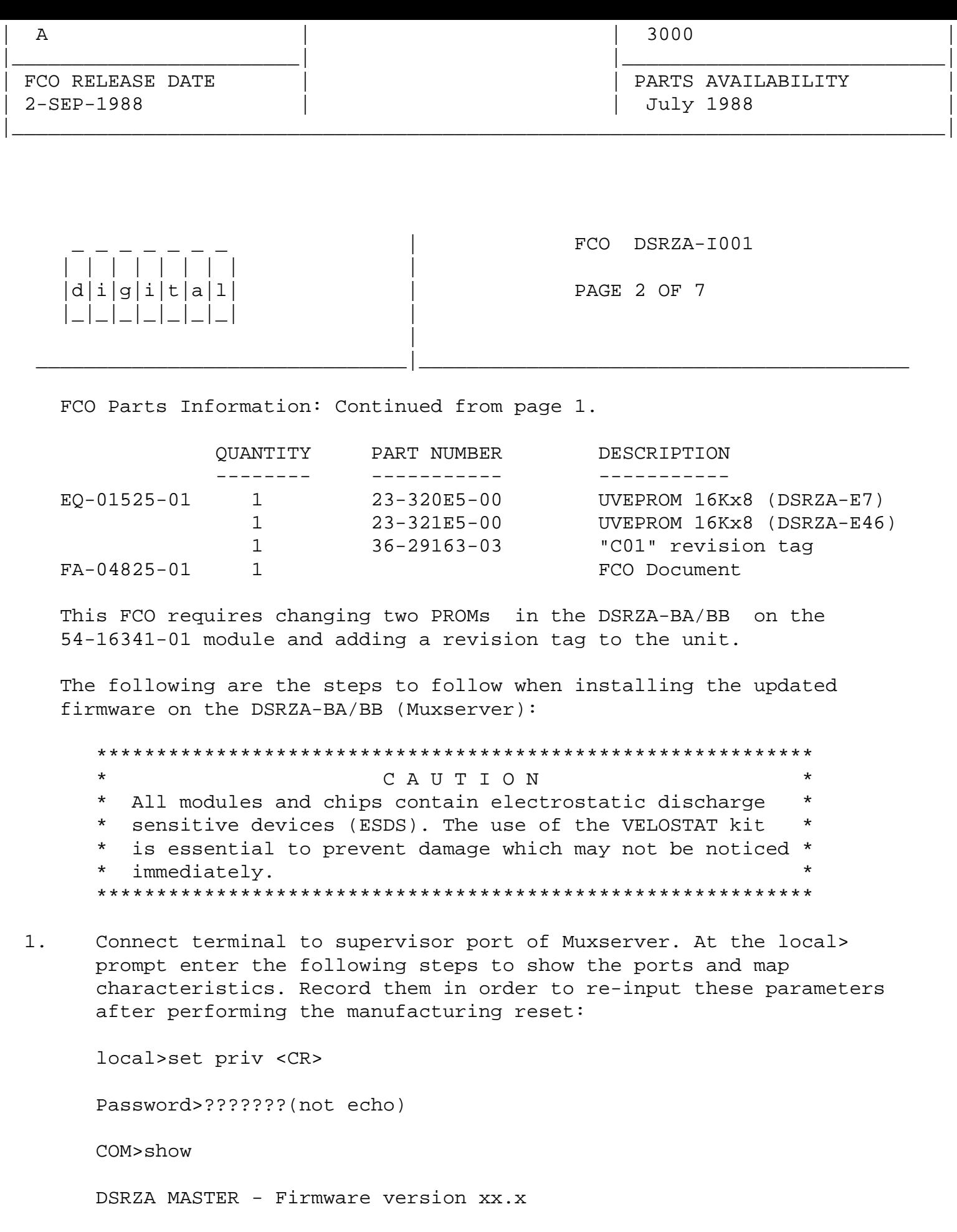

 Port A \_\_\_\_\_ baud \_\_\_\_\_\_\_\_\_ driver Port B \_\_\_\_\_ baud \_\_\_\_\_\_\_\_\_ driver

COM>map

 Multiplexer port map Mux.: B2- $\frac{1}{2}$  Self-Master-up  $\frac{1}{2}$   $\frac{1}{2}$   $\frac{1}{2}$   $\frac{1}{2}$ Port:  $- - - - - - - - - - - - - - - Conn:$   $\qquad \qquad \qquad \qquad \qquad \qquad \qquad \qquad \qquad \qquad \qquad -$ 

 After the manufacturing reset (step 10), re-input these parameters by using the SYSTEM command.

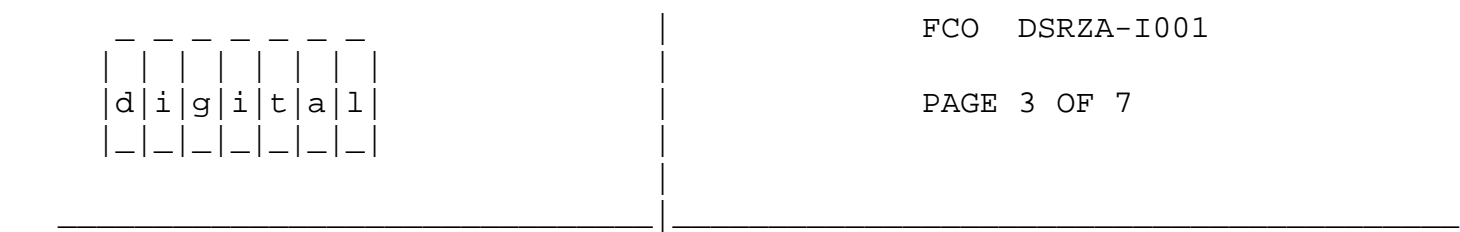

- 2. Use the "Anti-Static Work Station" (DEC P/N 29-26246-00) when performing the following FCO. All proper anti-static procedures (as outlined in DEC-STD-067) are to be followed at all times.
- 3. Set up the VELOSTAT Kit:
	- Unfold the VELOSTAT mat to full size.
	- Attach the 15' ground cord to the VELOSTAT snap fastener on the mat.
	- Attach the alligator clip end of the ground cord to a good ground on the system.
	- Attach the wrist strap to either wrist and the alligator clip to a convenient portion of the mat.
- 4. Place the DSRZA-BA/BB on the VELOSTAT mat.

NOTE: Review Figure 1 and 2 before continuing.

 \*\*\*\*\*\*\*\*\*\*\*\*\*\*\*\*\*\*\*\*\*\*\*\*\*\*\*\*\*\*\*\*\*\*\*\*\*\* \* CAUTION \* \* Remove all power from the device \* \* before proceeding. \* \*\*\*\*\*\*\*\*\*\*\*\*\*\*\*\*\*\*\*\*\*\*\*\*\*\*\*\*\*\*\*\*\*\*\*\*\*\*

- 5. Power off the Muxserver and remove the power cord from the electrical outlet. Lift the front of the Muxserver up to locate 2 recess screws (one is almost under the on/off switch and the other is at the other end). Gently turn the Muxserver over on its top and remove these 2 screws. Turn the Muxserver over again and remove the cover. At this point you should now see a metal cover with 2 black plungers. Lift up both plungers and carefully remove metal cover (you will have to unplug a 19 pins cable at the rear of the PC board in order to remove the cover).
- 6. Locate the new PROM which has "23-320E5-00" printed on it.

Refer to Figure 1.

| | | | | | | | |

|\_|\_|\_|\_|\_|\_|\_| |

|

 Find IC location E7 on the Muxserver layout diagram, locate old PROM on the module and remove that PROM (23-255E5-00). Carefully insert the new PROM "23-320E5-00" into IC location E7.

 7. Locate the new PROM which has "23-321E5-00" printed on it. Find IC location E46 on the Muxserver layout diagram, locate old PROM on the module and remove that PROM (23-256E5-00). Carefully insert the new PROM "23-321E5-00" into IC location E46.

FCO DSRZA-I001

 $|d|i|g|i|t|a|1$  | PAGE 4 OF 7

 8. Check both PROMs after installation to see if the pins are properly set in the IC sockets. Plug in cable, and put metal cover on. Line up the black plungers over the holes and push the plungers firmly into the holes. Replace the cover, put in the screws.

\_\_\_\_\_\_\_\_\_\_\_\_\_\_\_\_\_\_\_\_\_\_\_\_\_\_\_\_\_\_\_|\_\_\_\_\_\_\_\_\_\_\_\_\_\_\_\_\_\_\_\_\_\_\_\_\_\_\_\_\_\_\_\_\_\_\_\_\_\_\_\_\_

- 9. Take the revision tag that is included in the EQ kit, part no. 36-291631-03, and cut off the section that states "REV CO1" and install it as shown in figure 2. The Muxserver firmware update is now complete.
- 10. Perform a factory reset by pressing the reset button and then power the unit up. Verify that the unit passes self-test by observing the green light on the back of the unit. (see the installation manual for more details).
- 11. Return the system to the original configuration as recorded in step 1.
- 12. Update the Site Management Guide to reflect this FCO.
- 13. Report this FCO activity on the LARS for in the "Fail Area/ Module/FCO/Comments" column as per example on page 7.

FCO DSRZA-I001

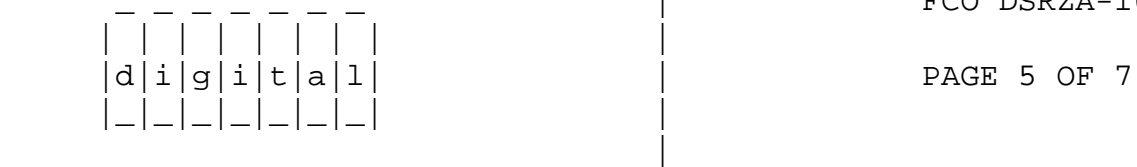

## FIGURE 1

\_\_\_\_\_\_\_\_\_\_\_\_\_\_\_\_\_\_\_\_\_\_\_\_\_\_\_\_\_\_\_|\_\_\_\_\_\_\_\_\_\_\_\_\_\_\_\_\_\_\_\_\_\_\_\_\_\_\_\_\_\_\_\_\_\_\_\_\_\_\_\_\_

## MUXserver 100, DSRZA-\*\* Module 54-16341-01

Reset Super- SYNC SYNC Switch visor Ethernet PORT-A PORT-B +------------------======----=======-----======--======-+ | | | \* \* \* \* \* \* \* \* \* | Power Connector | | | \*EPROM\* \*EPROM\* | | \* E46 \* \* E7 \* | | +--------+ +--------+ |  $|23-256-|$   $|23-255-|$ | E5 | | | | E5 | | | +--------+ +--------+ | | | | | | +------------------+ | | | | | | | 68000 CPU | +--------+ | | | | | EPROM | | | +------------------+ | | | | +--------+ |  $+ - - - - - - - +$  | | EPROM | | | | | |  $+ - - - - - - - +$  | | | | | | +-------------------------------------------------------+

> REPLACE EPROMS : E7 : 23-225E5-00 with 23-320E5-00 E46: 23-256E5-00 with 23-321E5-00

 NOTE: Depending on Rev/Vintage of MUXserver, E numbers and original PROM numbers may not agree with table.

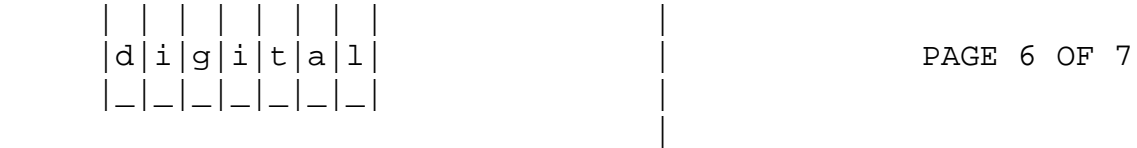

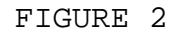

\_\_\_\_\_\_\_\_\_\_\_\_\_\_\_\_\_\_\_\_\_\_\_\_\_\_\_\_\_\_\_|\_\_\_\_\_\_\_\_\_\_\_\_\_\_\_\_\_\_\_\_\_\_\_\_\_\_\_\_\_\_\_\_\_\_\_\_\_\_\_\_\_

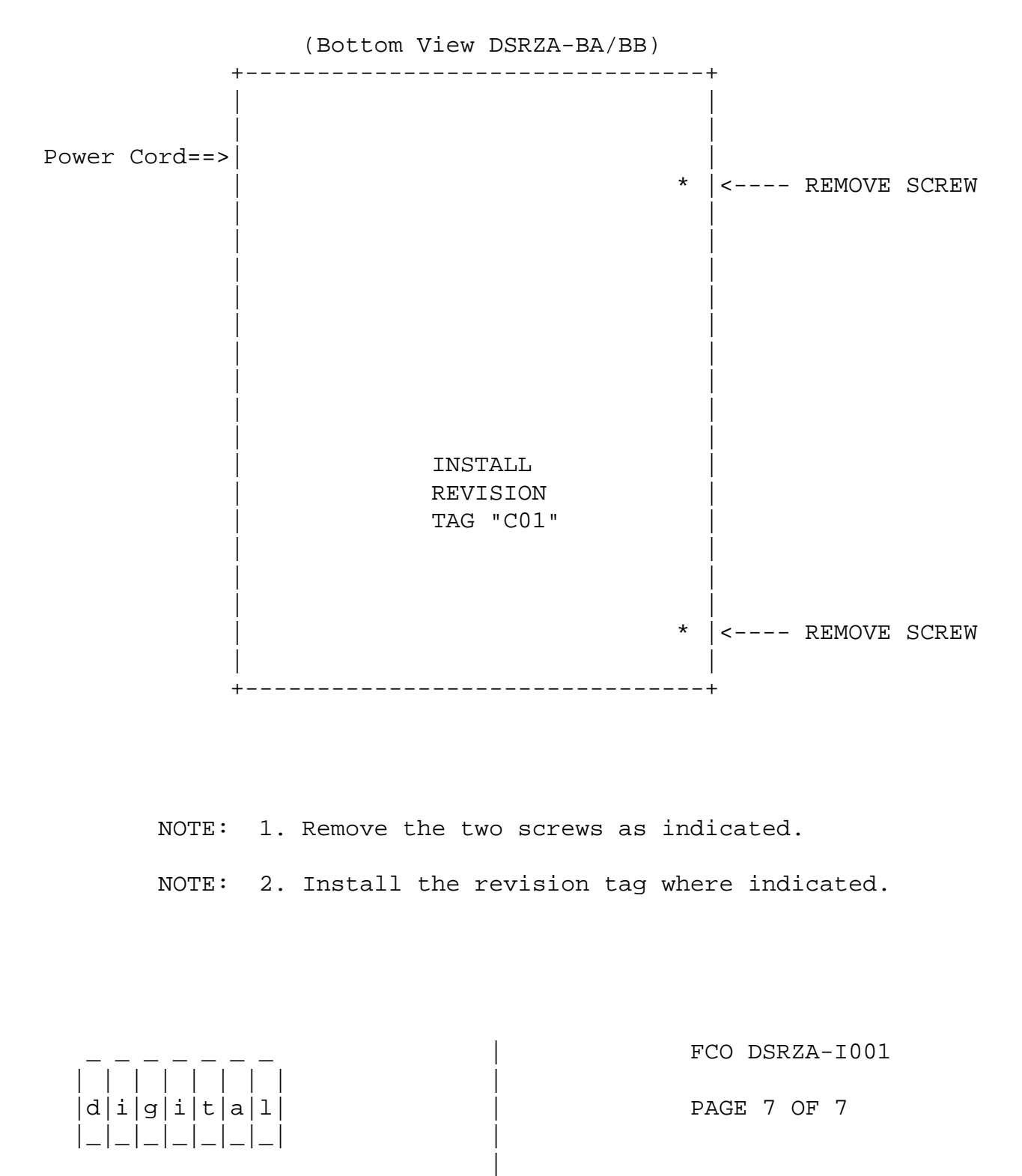

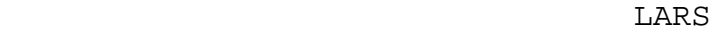

\_\_\_\_\_\_\_\_\_\_\_\_\_\_\_\_\_\_\_\_\_\_\_\_\_\_\_\_\_\_\_|\_\_\_\_\_\_\_\_\_\_\_\_\_\_\_\_\_\_\_\_\_\_\_\_\_\_\_\_\_\_\_\_\_\_\_\_\_\_\_\_\_

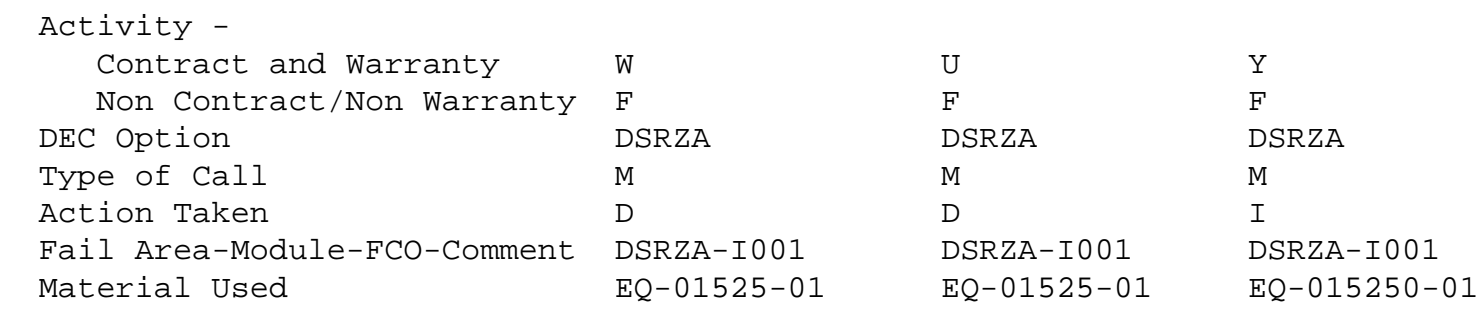

 $\backslash$   $\land$  DSRZA  $\bigwedge$ DSRZA \\KOONTZ \\1988 \\SEP \\FCO\_DOCS